Applied Information Technology And Computer Science Vol. 4 No. 1 (2023) 1086-1099 © Universiti Tun Hussein Onn Malaysia Publisher's Office

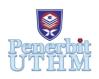

# AITCS

Homepage: http://publisher.uthm.edu.my/periodicals/index.php/aitcs e-ISSN :2773-5141

# **Development of Commercial Equipment Store Management System**

Yuvarani V. Sukumaran<sup>1</sup>, Yana Mazwin Mohmad Hassim<sup>1\*</sup>

<sup>1</sup>Faculty of Computer Science and Information Technology, Universiti Tun Hussein Onn Malaysia, Parit Raja, Batu Pahat, 86400, MALAYSIA

\*Corresponding Author Designation

DOI: https://doi.org/10.30880/aitcs.2023.04.01.063 Received 14 June 2022; Accepted 28 October 2022; Available online 30 June 2023

**Abstract**: Online system is very useful to manage all the business activities in this fast-moving world. The main purpose of this study to identify and improve the manual-based system of GNS commercial equipment store. The problems of using the existing system were collected and analyzed through interview and questionnaire. The existing considered not much convenient as all the business processes done manually by the staffs which consumes time and tedious work. Therefore, the proposed management system allows the store to run their business activities every day through online. It is expected that the system will help the store owner and staffs to manage and monitor their business tasks in their store efficiently.

Keywords: Management System, Commercial Equipment, Web-Based

# 1. Introduction

Commercial refers to activities involving or relating to the buying and selling of products or services. This is designed for a large market to make a profit. Equipment means a device or machine that is designed for a particular use or function [1]. Commercial equipment are appliances that are used in businesses like in restaurants, grocery stores or even in laundries where huge scale consumption is made. Commercial equipment are heavy duty machines and last longer than home appliances. The appliances are designed to withstand the load and to deliver quickly. The commercial equipment's are delivered upon the customer request. The people who are involved in the processes are customer and the staffs. For the business operation to run smoothly a proper management system is important.

In the current process of the commercial equipment store selling and buying process are handled in the manual way which can be very tedious. Customer walk-in to buy the commercial equipment. They come in person to check the products that are available or to ask regarding it at the store. The current system is standalone as all the business activities can be done only in the computer of the store. The staffs use the computer to update the stock records in the Microsoft Excel form. The reservation records that made by customers also recorded manually in the Microsoft Excel form that are made as quotations. Then, the records are printed and saved in files. Moreover, the customer details are written in a logbook for the delivery process. This might lead to damage if the logbook is lost or being misplaced. It is also less efficient because there are chances the records can be lost if it is not stored properly.

In order to cope up with the issues, this project proposes a management system for the commercial equipment store. This system can improve the current management system to be efficient. It helps the customer to check the products online and get quotation. The system will show the quotations and orders made by the customers in the system. Database of the system is developed to store all the business activities. For example, the order date and time, customer details and other activities. A proper management system which is efficient, effective and meet all the need of business will certainly contribute to company profits [2]. In order to achieve this, three objectives have been set which are:

- i. To design GNS commercial equipment store management system using object-oriented approach.
- ii. To develop GNS commercial equipment store management system.
- iii. To functional and user test the developed GNS commercial equipment store management system.

This article is organized into five sections. The first part is an introduction describing the context of the project. The second section describes the analysis of the relevant work. In the third section, the methodology is explained. In the last section, a conclusion with some instructions for future development is given.

### 2. Related Work

The current process of the GNS commercial equipment store selling and buying process are handled in the manual way. All the documents related to the sales are kept in files. This leads to increased printing and storage costs well as forms being exposed to the risk of getting lost and damaged. Customers also have come in person to check the products that are available or to ask regarding it at the store. The current system is standalone as all the business activities can be done only in the computer of the store. The current working process of the commercial equipment store can be very tedious and required much manual work.

#### 2.1 Management System

Management is defined as structured framework for managing an organization's policies, procedures, and processes while encouraging continual improvement within [3]. System can be defined as a collection of components that working together to achieve the goals [4]. Thus, a management system is a collection of components that working together for a structured framework for managing an organization. Management system is considered important for every organization to be managed properly. The organizations with good management system able to boost their performance and efficiency of their business. An excellent management system guarantees the consistent delivery of quality products or services to customers.

#### 2.2 Comparison of Existing System

Three existing systems are investigated to identify the strengths and weaknesses to endure that the current systems were good in term of the efficiency and functionalities. The proposed system modules and features are compared between existing and proposed system.

| Table 1 Comparison of existing systems |             |            |                 |                   |  |  |  |  |
|----------------------------------------|-------------|------------|-----------------|-------------------|--|--|--|--|
| Features                               | ATEVT Store | Inventory  | MOST Stationery | GNS Commercial    |  |  |  |  |
|                                        | Management  | Management | Inventory       | Equipment Store   |  |  |  |  |
|                                        | System      | System     | Management      | Management System |  |  |  |  |
|                                        | ·           | ·          | System          | с .               |  |  |  |  |

#### Table 1 Comparison of existing systems

| Web-Based          | Х | Х | Х | / |
|--------------------|---|---|---|---|
| System             |   |   |   |   |
| Products module    | Х | Х | Х | / |
| Login and Register | / | / | / | / |
| module             |   |   |   |   |
| Customer module    | / | Х | Х | / |
| Staff module       | / | Х | / | / |
| Category module    | Х | Х | Х | / |
| Sales module       | / | / | / | / |
| Report module      | / | / | / | / |
| Generate           | Х | Х | Х | / |
| Quotation          |   |   |   |   |

Based on the analysis and comparison in Table 1, the online management system seems more efficient than other systems. There can be seen some similarities between the systems. However, there are also unique functions in the proposed system which makes it different from the other systems. The GNS commercial equipment store management system is web-based while others are standalone system. Unique modules such as products module, category module and generate quotation only can be found in the proposed system. All the features are designed in the proposed system which makes it more efficient than the other systems. On the other hand, prototyping methodology was the most suitable in completing the system.

### 3. Methodology

System development methodology is defined as a set of detailed rules for the system development life cycle [5]. Methodology that has been chosen for the proposed system development is prototype model. The prototyping model is a software development method in which a prototype is created, tested and changed until it is acceptable and also acts as a base to develop the final system [6]. There are several phases in the prototyping model which are planning phase, analysis phase, design phase, system prototype development phase and implementation phase. The prototyping phase will be repeated until it achieved the proposed requirements. Table 2 shows the software development phases and its activities.

| Phase          | Activity                                                                                  |    | Deliverable                                           |
|----------------|-------------------------------------------------------------------------------------------|----|-------------------------------------------------------|
| Planning       | anning Propose the project, identifying the existing                                      |    | Gantt chart                                           |
| -              | system problems, determine the objectives,<br>project scope and scheduling the activities |    | Project Proposal                                      |
| Analysis       | Collect the requirements from the stakeholders and analyze it.                            | 1. | User, functional and non-<br>functional requirements. |
|                |                                                                                           | 2. | Hardware and software specification                   |
|                |                                                                                           | 3. | UML diagrams                                          |
|                |                                                                                           | 4. | Class diagrams                                        |
|                |                                                                                           | 5. | To-be model                                           |
| Design         | Design the user interface and database design                                             | 1. | The user interface of the                             |
| -              | using the requirements collected.                                                         |    | system                                                |
|                |                                                                                           | 2. | The database design                                   |
|                |                                                                                           | 3. | System architecture                                   |
| Implementation | Conduct testing for user to be satisfied on the prototype designed.                       | 1. | Program code and user interfaces                      |

Table 2: Software development activities and their task

| Phase          | Activity                                                                                                    |    | Deliverable      |
|----------------|----------------------------------------------------------------------------------------------------|----|------------------|
| Prototype 1    | Detect errors on the first prototype which<br>upgrades the functionalities and usability of the<br>system. Repeat starting from planning phase if<br>any error is detected. | 1. | System Prototype |
| Prototype 2    | Detect errors again on the system prototype<br>and refine it. Repeat starting from planning<br>phase if any error is detected.                                              | 1. | System Prototype |
| Implementation | Implement all the function and features                                                                                                    | 1. | Final report     |
| Testing        | designed by developing the system                                                                                                    | 2. | Complete system  |
|                |                                                                                                    | 3. | Test case        |

# 4. Results and Discussion

The results and discussion present the data and analysis of the study and presents the system analysis.

# 4.1 System Requirement Analysis

Requirement analysis is the process of determine requirements that developed system needs to fulfill, or user expectation outcome from the proposed system [7]. System requirements include functional and non-functional requirements, user requirements and system requirements. Table 3 summarizes the seven functional modules provided in the system.

| No. | Module                           | Function                                                                                                    | User                                 |
|-----|----------------------------------|----------------------------------------------------------------------------------------------------|--------------------------------------|
| 1.  | Registration and<br>Login module | <ul> <li>Allow users to register and login to the system</li> <li>Helps with the authentication of the user who enters the system</li> </ul>                                                                                                    | Administrator, Staff<br>and Customer |
| 2.  | Products module                  | <ul> <li>Contains the all the commercial equipment details.</li> <li>Administrator and staff can add, edit or delete the commercial equipment information.</li> <li>Customer can view the commercial equipment with the details and request for quotation.</li> </ul> | Administrator, Staff<br>and Customer |
| 3.  | Customer<br>module               | <ul> <li>It contains all the details of the customers</li> <li>Admin also can delete customer from the system.</li> </ul>                                                                                                    | Administrator                        |
| 4.  | Staff module                     | • Administrator able to add, edit or delete staff information                                                                                                    | Administrator                        |
| 5.  | Category module                  | <ul> <li>Staff and administrator will be able to add<br/>new category to the system.</li> <li>Allows for CRUD operations on updating<br/>the category.</li> </ul>                                                                                                    | Administrator and<br>Staff           |
| 6.  | Sales module                     | <ul> <li>All order details of customers will be recorded.</li> <li>The staff will be able to track the order and delivery details.</li> <li>Generate quotations to be sent to customers.</li> </ul>                                                                   | Administrator and<br>Staff           |

#### Table 3: System functional module

| 7. | Reporting | ٠ | Generates the report of sales. | Administrator |
|----|-----------|---|--------------------------------|---------------|
|    | module    |   |                                |               |

Functional requirements for this system are presented in Table 4 and non-functional requirement in Table 5. Functional requirements are said to be functions for the developed system, while function is described as specific behavior that convert input to output [8]. Non-functional requirements establish the criteria that are used to judge the operation of a system [9].

**Table 4: Functional requirements** 

| No | Module                           | Description                                                                                                    |
|----|----------------------------------|----------------------------------------------------------------------------------------------------|
| 1. | Registration and<br>Login module | <ul> <li>The system should allow user to login into the system using registered email and password.</li> <li>The system should only allow a user to log in as a user with a valid email and password.</li> <li>The system should alert the user for any invalid input.</li> <li>The system should redirect user to that respective main menu upon successful login.</li> </ul>                                                                                                    |
| 2. | Products module                  | <ul> <li>The system should allow customers to view the commercial products that are available to them</li> <li>The system should allow customers to request for quotation upon selecting the product.</li> <li>The system should allow administrator for CRUD operations on updating the commercial equipment with the details.</li> </ul>                                                                                                    |
| 3. | Customer module                  | <ul> <li>The system should allow administrator to view the customer's information.</li> <li>The system should allow view and delete operations on updating the customer information.</li> </ul>                                                                                                    |
| 4. | Staff module                     | <ul> <li>The system should allow administrator to view the staff information.</li> <li>The system should allow CRUD operations on updating the staff information.</li> </ul>                                                                                                    |
| 5. | Category module                  | <ul> <li>The system should allow administrator and staff to keep track of the commercial equipment category list.</li> <li>The system should allow CRUD operations on updating the categories.</li> </ul>                                                                                                    |
| 6. | Sales module                     | <ul> <li>The system should allow administrator and staff to view all the order details.</li> <li>The system should record the request for quotation details.</li> <li>The system should allow administrator and staff to record the order details.</li> <li>The system should allow administrator and staff to view the order and payment records.</li> <li>The system should allow CRUD operations upon recording the sales details.</li> <li>The system should allow to generate quotation.</li> </ul> |
| 7. | Reporting module                 | <ul> <li>The system should generate report for administrator to view.</li> <li>The system should generate error message if the report cannot be generated.</li> </ul>                                                                                                    |

| No | Requirements           | Description                                                          |
|----|------------------------|----------------------------------------------------------------------|
| 1. | Performance            | • The system should be usable at all times                           |
| 2. | Security               | • User can only access their own account with username and password. |
| 3. | Cultural and political | • The system should be able to work on any web browser               |

Table 5: Non-functional requirements of the developed system

System analysis is carried out to investigate a system to determine its goals or objectives. The use case diagram in Figure 1 shows three actors which are administrator, staff and customer. Use case represents user interaction with the system [10]. The three users can login into the system while customers can register to use the system. Administrator and staff can manage products, category, and sales. The sales module includes manage orders with generating quotation and invoices. Administrator can also manage customers, staff and generate report. The customer can search for products, view the available product, add to quote s and request for quotation through the system.

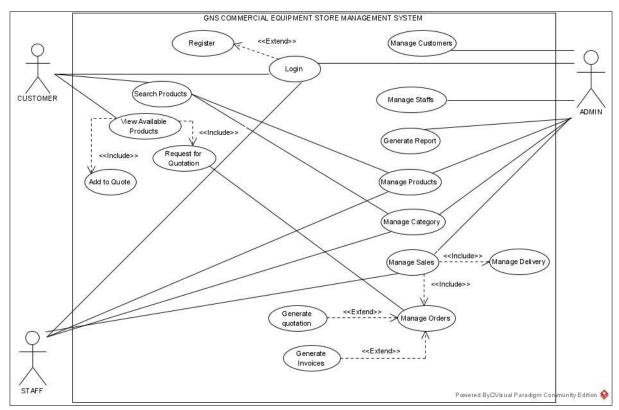

Figure 1: Use Case Diagram

Figure 2 shows the class diagram that involved in the GNS commercial equipment management system. There are ten classes which are customers, users, products, categories, quotations, site\_settings and contact. Each class had its own attribute values which can be linked to another class [11]. The tobe model is attached in Appendix A shows how the system will function. It shows the processes and capabilities of the developed system [12]. All the three users start by login into the system. The customers can search for products and request for quotation. Administrator and staff can quote the price for the product requested. Once the customer receives the quotation, they confirm the order by paying the deposit and an invoice be generated as the payment proof to the customers. Once the product is delivered, staff or administrator can update the delivery details with the signed invoice in the system. Administrator can view the sales summary in the generate report module.

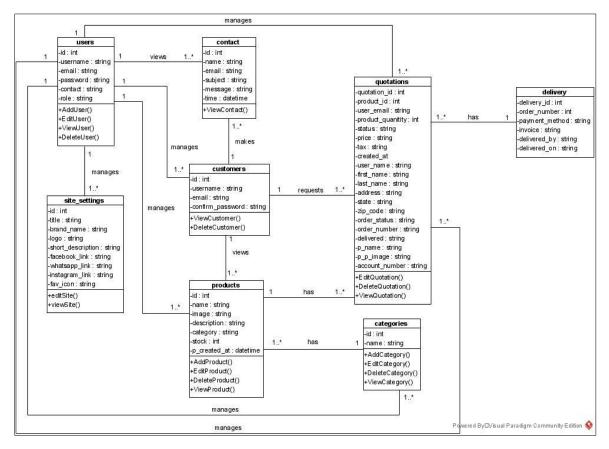

Figure 2: Class Diagram

The hardware and software that are used in developing the system is listed out as shown in Table 6 and 7.

#### Table 6: List of Hardware

| Specification of Hardware |                         |  |  |  |  |
|---------------------------|-------------------------|--|--|--|--|
| Processor                 | 1.19 GHz or higher      |  |  |  |  |
| Memory                    | 4 GB RAM or higher      |  |  |  |  |
| Internet Connection       | At least 2MB per second |  |  |  |  |
| Storage                   | 100 GB or higher        |  |  |  |  |

#### Table 7: List of Software

| Type of Software                  | Specification                          |  |  |  |  |
|-----------------------------------|----------------------------------------|--|--|--|--|
| Visual Studio Code                | To create interface for the system and |  |  |  |  |
|                                   | function of the entire system.         |  |  |  |  |
| XAMPP Control Panel               | To create and manage database          |  |  |  |  |
| Web browser such as Google Chrome | To test and run the system             |  |  |  |  |

#### 4.2 Implementation

This section shows the implementation of developed system. The GNS commercial equipment store management system involves writing the software code and building the database which were both carefully planned and assessed during the system's planning and design phases. The GNS Commercial Equipment Management System is developed using Visual Studio Code software. System database is developed through MySQL Database which is managed by phpMyAdmin. The user interface for the

web-based system includes Login and Registration module, Manage Products module, Manage Category module, Manage Sales module, Manage Customer module, Manage Staff module and Generate Report module. The implementation of interfaces is shown in Figure 3, 4,5 and 6. Other interfaces can be seen in Appendix A.

The login and registration modules help in authenticating the system users who are staff, administrator and customer of GNS commercial equipment management system. User need to enter email and password to enter into the system as shown in Figure 3(a) and 3(b). Once the user clicks on the Login button, users will be redirected to their respective homepage. If the email or password entered is wrong, the system will display error message.

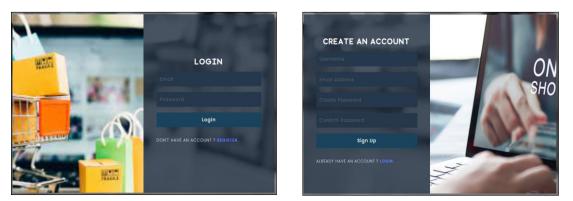

Figure 3 (a) : Login Interface

Figure 3(b): Register Interface

The product management module will have list of products available in the store for CRUD (Create, Retrieve, Update, Delete) purpose. It helps administrator and staff to manage product efficiently. Figure 6 shows the interface for product management system.

|                                                                   | = |                    |                                               |         |                           |                                                                                           |   | equipmen | nt.store.web | @gmail.com |
|-------------------------------------------------------------------|---|--------------------|-----------------------------------------------|---------|---------------------------|-------------------------------------------------------------------------------------------|---|----------|--------------|------------|
| DASHBOARDS<br>Dashboard<br>PRODUCTS                               |   |                    | ODUCTS<br>Excel CSV PDF                       |         |                           |                                                                                           |   | Search:  |              |            |
| All Products                                                      |   | Copy<br><b>No.</b> | Excel CSV PDF                                 | lmage 🕴 | Category                  | Short Description                                                                         | Å | Stock    | Edit 🗄       | Delete     |
| CATEGORY                                                          |   | 1                  | Carton Box Strapping Machine                  | -       | Food Service<br>Equipment | Strapping tension:40-300N adjustable<br>Strapping speed :1.8Sec/Strap<br>Strap width:6-1  |   | 11       | Edit         | Delete     |
| <ul> <li>Add Category</li> <li>ALES</li> <li>Quotation</li> </ul> |   | 2                  | Commercial Hood Type Dish<br>Washing Machine  |         | Food Service<br>Equipment | Size: 700x800x1450 mm<br>Capacity: 40~60 Baskets/Hour<br>Water Consumption: 2.3 L/Basket< |   | 7        | Edit         | Delete     |
| Orders Orders Customer List                                       |   | 3                  | 200MM Plastic Body Bad Sealer                 |         | Food Service<br>Equipment | Voltage: 110v/220v/240v<br>Power: 300w<br>Sealing length: 200mm<br>Sealing width: 2mm     |   | 5        | Edit         | Delete     |
| Manage Staff                                                      |   | 4                  | 15L Single Layer Electric Hot<br>Water Boiler |         | Food Service<br>Equipment | Specification: 15 L Single Layer<br>Power: 2 KW<br>Heating Element: Heating Plate         |   | 17       | Edit         | Delete     |

Figure 4: Manage Product Module

The category management module will have list of product categories of GNS commercial equipment management system. This module helps administrator and staff to view product categories, add new product categories, edit categories and also delete a category from the system. Figure 5 shows the interface for category management system.

|                          | ≡ |              |                           |      | equipment.store.web@gmail.com 👻 |
|--------------------------|---|--------------|---------------------------|------|---------------------------------|
| DASHBOARDS               |   | CATEGORY     | LIST                      |      |                                 |
| PRODUCTS<br>All Products |   | Show 10 ¥    | entries                   |      | Search:                         |
| Add Products             |   | No.          | + Name                    | Edit | Delete                          |
| CATEGORY                 |   | 1            | Cooking Equipment         | Edit | Delete                          |
| Category List            |   | 2            | Baking Equipment          | Edit | Delete                          |
| Add Category             |   | 3            | Refrigeration Equipment   | Edit | Delete                          |
| Quotation                |   | 4            | Stainless Steel Equipment | Edit | Delete                          |
| Orders                   |   | 5            | Food Service Equipment    | Edit | Delete                          |
| CUSTOMERS                |   | Showing 1 to | 5 of 5 entries            |      | Previous 1 Next                 |
| STAFF                    |   |              |                           |      |                                 |
| 💷 Manage Staff           |   |              |                           |      |                                 |
| SITE SETTINGS            |   |              |                           |      |                                 |

Figure 5: Manage Category Module

The administrator can manage sales by managing quotations and orders with read, update and delete operations. Figure 6 shows the quotation module interface. It shows the list of quotation requests by customer with quotation no, user email, username, product name, category, quantity, quotation status, price, tax and date. Once the customer confirms the order, Administrator and staff can view, update delivery status and delete order by clicking on the given buttons. Administrator can update the status by clicking mark as delivered button.

| COMMERCIAL      |      |                  |                |                      |                           |                      |          |                     |       | quipinen |                | @gmail.com |
|-----------------|------|------------------|----------------|----------------------|---------------------------|----------------------|----------|---------------------|-------|----------|----------------|------------|
| ASHBOARDS       | Сору | Excel CS         | V PDF          |                      |                           |                      |          |                     |       | Search:  |                |            |
| Dashboard       | No.  | Quotation<br>No. | User<br>Email  | User Name            | Product<br>Name           | Category             | Quantity | Quotation<br>Status | Price | Tax      | Date           | Action     |
| RODUCTS         |      |                  |                |                      | Double                    |                      |          |                     |       |          |                |            |
| All Products    |      |                  |                |                      | Head                      | Cooking              |          | Pending             |       |          | 26-06-         | Edit       |
| Add Products    | 1    | 55775            | Melissa        | melissa01@yahoo.com  | Square Gas<br>Crepe       | Equipment            | 2        |                     |       |          | 2022           | Cancel     |
| ATEGORY         |      |                  |                |                      | Machine                   |                      |          |                     |       |          |                |            |
| Category List   |      |                  |                |                      | Double<br>Tanks 2         |                      |          |                     |       |          |                | Edit       |
| Add Category    | 2    | 91362            | NurFasihah     | fasihah434@gmail.com | Baskets                   | Cooking<br>Equipment | 2        | Accepted            | 4030  | 20       | 14-06-<br>2022 | con        |
| ALES            |      |                  |                |                      | Commercial<br>Floor Fryer | Edubuleur            |          |                     |       |          | 2022           | Cancel     |
| 🕎 Quotation     |      |                  |                |                      | 15L Single                |                      |          |                     |       |          |                | _          |
| 🖳 Orders        | 3    | 30478            | NurFasihah     | fasihah434@gmail.com | Layer<br>Electric Hot     | Food<br>Service      | 1        | Pending             | 3022  | 12       | 14-06-         | Edit       |
| 🖳 Delivered     | 5    | 50470            | realitestitert | lasman+o+e-ginal.com | Water                     | Equipment            |          |                     | JULL  | 12       | 2022           | Cancel     |
| USTOMERS        |      |                  |                |                      | Boiler                    |                      |          |                     |       |          |                |            |
| 🖳 Customer List |      |                  |                |                      | Double<br>Head            |                      |          |                     |       |          |                | Edit       |
| TAFF            | 4    | 21219            | Shafiq         | shafiq01@gmail.com   | Square Gas<br>Crepe       | Cooking<br>Equipment | 1        | Pending             |       |          | 14-06-<br>2022 | _          |

**Figure 6: Manage Quotation Module** 

#### 4.3 Testing

When the program is completely designed and implemented, a validation step will be conducted to ensure all functions are operating properly. Therefore, it ensures the system meets all the specified requirements [13].

#### 4.3.1 Functional Testing

The functional testing is to test all the functions of components and features of this system [14]. This is to ensure the system performs as the expectations. The test cases are produced for the functional testing for every module. Table 8 shows the test cases that used to summarize the system's functionality test.

#### No. **Test Cases** Description Status **TEST\_100 Login and Registration** 1. TEST 100 001 The system should allow the user to log into the system using PASS valid username and password 2. TEST 100 002 The system should display error message if the username or PASS password is invalid. 3. TEST\_100\_003 The system should display respective dashboards for PASS successful login. 4. TEST 100 004 The system indicates an error when finding empty space. PASS 5. TEST\_100\_005 The system allows new users to register into the system. PASS **TEST\_200 Manage Product** 1. TEST\_200\_001 The system should allow new product to be added into the PASS system. 2. TEST 200 002 The system should allow selected product to be edited. PASS TEST\_200\_003 3. The system should allow deletion of a product. PASS 4. TEST 200 004 The system should be able to search the product using search PASS box. 5. TEST\_200\_005 The system should allow customers to add any products to PASS quote. **TEST\_300 Manage Category** TEST\_300\_001 The system should allow new category to be added into the 1. PASS website. The system should allow selected category name to be edited. 2. TEST\_300\_002 PASS TEST 300 003 The system should allow deletion of a category. 3. PASS Test Cases No. Description Status **TEST\_400 Manage Customer** TEST 400 001 The system should display the details of customer 1. PASS added into the system. 2. TEST 400 002 The system should allow deletion of a customer. PASS 3. TEST 400 003 The system should be able to search the customer PASS using search box. TEST\_500 Manage Staff 1. TEST\_500\_001 The system should allow new staff to be added into PASS the website. TEST\_500\_002 2. The system should allow required staff to be edited. PASS TEST\_500\_003 The system should allow deletion of a staff. PASS 3. 4. TEST\_500\_004 The system should be able to search the staff using PASS search box. **TEST\_600 Manage Sales** TEST 600 001 The system should be able to edit a quotation. PASS 1. TEST 600 002 The system should be able to delete a quotation. PASS 2. 3. TEST\_600\_003 The system should receive new quotation requests PASS from customer. 4. TEST\_600\_004 The system should be able to confirm order from PASS customers. TEST 600 005 The system should be able to edit an order. PASS 5. TEST 600 006 The system should be able to delete an order. PASS 6. TEST\_600\_007 7. The system should receive payment proof from PASS customer. 8. TEST 600 008 The system should generate and send the invoice to PASS customer.

#### Table 8: List of test cases

| No. | <b>Test Cases</b> | Description                                                          | Status |
|-----|-------------------|----------------------------------------------------------------------|--------|
| 9.  | TEST_600_009      | The system displays the confirmed order list to users.               | PASS   |
| 10. | TEST_600_010      | The system should allow users to update the delivery status.         | PASS   |
| 11. | TEST_600_011      | The system should be able to search quotation using search box.      | PASS   |
| 12. | TEST_600_012      | The system should be able to search orders using search box.         | PASS   |
|     |                   | TEST_700 Generate Report                                             |        |
| 1.  | TEST_700_001      | The system should be able to generate sales summary report.          | PASS   |
| 2.  | TEST_700_002      | The system displays error if the process not completed successfully. | PASS   |

## 4.3.2 User Acceptance Testing

User acceptance testing is mainly for users to test and evaluate the system whether it meet their expectations [15]. This helps the developer to check and identify the problems which they might have missed and also in order to improve the system in the future. The GNS Commercial Equipment Management System was tested by using Google Form which was responded by 20 respondents consists of customers, staffs and owner of GNS Commercial Equipment Store. Figure 7 illustrates the results of user interface evaluation while Figure 8 show the results of system modules evaluation.

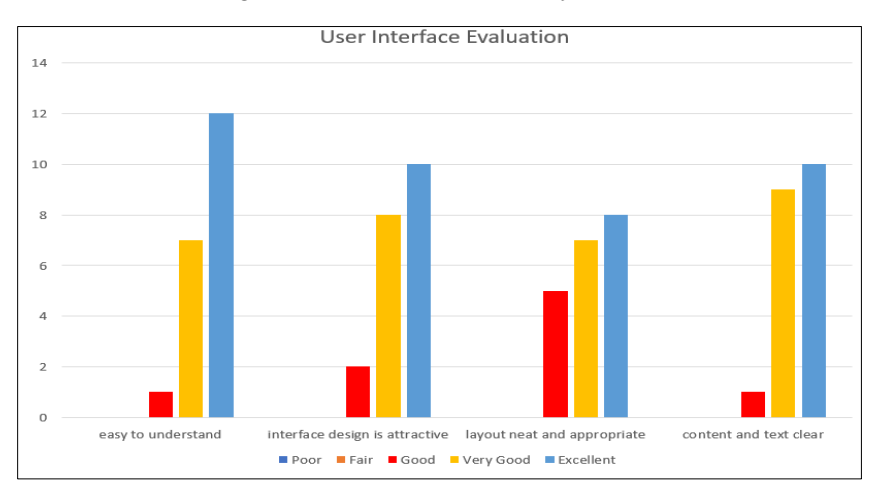

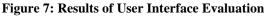

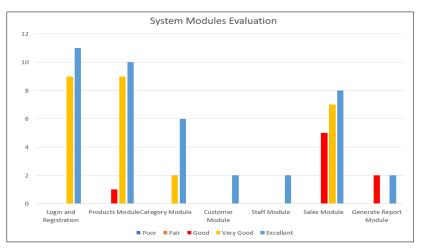

Figure 8: Results of System Modules Evaluation

From the results, most of the respondents are satisfied with the user interface design. In the terms of system modules, majority of the respondents answered excellent with the developed system functionalities. The overall graph represents that the users are satisfied with user interface design and the system modules of the developed GNS Commercial Equipment Management System.

# 5. Conclusion

In conclusion, the management system is developed and implemented successfully for commercial equipment store to run their business more efficiently. The developed system has achieved its objective based on the system requirements. The developed system is more efficient compared to existing system which only manual way to do their business activities. Customers can shop through online and request for quotations for available products. Administrator and staff can manage the process of selling and purchasing with customers through online easily. The invoice will be generated automatically in the system. The functions in this system run successfully but there are improvements can be made in the future. As for the future system enhancement, it is recommended to implement notification function which notifies users once an activity is done in the system instantly. The system also can be enhanced by implementing online payment in the system itself to make the functionality of the system more efficient. Finally, the report module may give more options for users to view various types of graphs based on their selection of data. Although there are limitations existed in this application, more work could be put into fixing and enhancing extra features to make it more beneficial to all the users.

#### Acknowledgement

The authors would also like to thank the Faculty of Computer Science and Information Technology, Universiti Tun Hussein Onn Malaysia for its support.

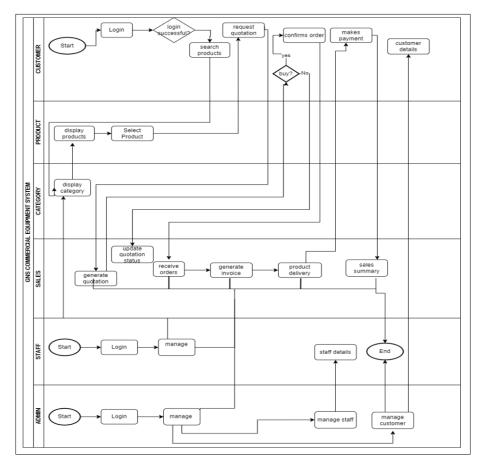

#### Appendix A

Figure 9: To-Be-Model

|                                       | E                 |                           |                                      | equipment.store.web@gmail.com 👻 |
|---------------------------------------|-------------------|---------------------------|--------------------------------------|---------------------------------|
| DASHBOARDS                            | CUSTOME           | R LIST                    |                                      |                                 |
| PRODUCTS All Products                 | Copy E<br>No.     | CSV PDF                   | Email                                | Search:                         |
| Add Products  CATEGORY  Category List | 1                 | mark                      | mark@gmail.com                       | Delete                          |
| Category List  Add Category  SALES    | 2                 | elon<br>Helena            | elon@gmail.com<br>helena01@gmail.com | Delete                          |
| Quotation                             | 4                 | Amelia                    | amelia23@yahoo.com                   | Delete                          |
| CUSTOMERS                             | 5<br>Showing 1 to | Rebecca<br>5 of 5 entries | rebs234@gmail.com                    | Delete<br>Previous 1 Next       |
| STAFF Manage Staff                    |                   |                           |                                      |                                 |

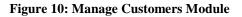

| DASHBOARDS    |              |                 |                      |            |         |          |      |     |
|---------------|--------------|-----------------|----------------------|------------|---------|----------|------|-----|
| Dashboard     | STAFF LIST   |                 |                      |            |         |          |      |     |
| PRODUCTS      |              |                 |                      |            |         |          |      |     |
| All Products  | Show 10 ¥    | entries         |                      |            | Searc   | r:       |      |     |
| Add Products  | No.          | Name            | Email                | Contact    | Actions |          |      |     |
| CATEGORY      | 2            | Muhammas Arif   | gnsstaff02@gmail.com | 0127345678 | Edit    | Delete   |      |     |
| Category List |              |                 |                      |            | _       | _        |      |     |
| Add Category  | 3            | Muhammad Yusuf  | gnsstaff03@gmail.com | 0123784456 | Edit    | Delete   |      |     |
| SALES         |              |                 |                      |            | _       |          |      |     |
| Quotation     | 4            | Sugan Annamalai | gnsstaff04@gmail.com | 0106789456 | Edit    | Delete   |      |     |
| 🖳 Orders      |              |                 |                      |            | _       | _        |      |     |
| CUSTOMERS     | 5            | Chen Meng       | gnsstaff01@gmail.com | 0123456785 | Edit    | Delete   |      |     |
| Customer List | Showing 1 to | 4 of 4 entries  |                      |            |         | Previous | 1 Ne | ext |
| STAFF         |              |                 |                      |            |         |          |      |     |
| Manage Staff  |              |                 |                      |            |         |          |      |     |

# Figure 11: Manage Staff Module

| BOARDS                                                    | No. | Order No. | User Name   | Product Name                               | Category               | Quantity | Total | Payment Proof | Order Date |
|-----------------------------------------------------------|-----|-----------|-------------|--------------------------------------------|------------------------|----------|-------|---------------|------------|
| Dashboard                                                 | 1   | 49822     | Helena      | Commercial Gas Thermostat Griddle          | Cooking Equipment      | 1        | 1512  | View          | 25-06-2022 |
| UCTS                                                      | 2   | 76150     | Aiman       | Electrical Shawarma Machine                | Cooking Equipment      | 1        | 2045  | View          | 14-06-2022 |
| All Products                                              | 3   | 45539     | Aiman       | 15L Single Layer Electric Hot Water Boiler | Food Service Equipment | 1        | 1510  | View          | 14-06-2022 |
| Add Products                                              | 4   | 93476     | Amelia      | Electrical Shawarma Machine                | Cooking Equipment      | 1        | 3535  | View          | 13-06-2022 |
| IORY                                                      | 5   | 52770     | Helena      | 3 Decks Commercial Electric Pizza Oven     | Baking Equipment       | 2        | 3035  | View          | 12-06-2022 |
|                                                           |     | MOST      | SOLD PROD   | UCT                                        |                        |          |       |               |            |
|                                                           |     |           |             |                                            |                        |          |       |               |            |
| Quotation                                                 |     |           | r sold prod |                                            | Number of Product Sold |          |       |               |            |
| Quotation<br>Orders<br>Delivered                          |     | MOS1      | r sold prod |                                            | Number of Product Sold |          |       |               |            |
| Quotation<br>Orders<br>Delivered<br>MMERS                 |     |           | r sold prod |                                            | Number of Product Sold |          |       |               |            |
| Quotation<br>Orders<br>Delivered<br>MERS                  |     |           | r sold prod |                                            | Number of Product Sold |          |       |               |            |
| Quotation<br>Orders<br>Delivered<br>MERS<br>Customer List |     |           | r sold prod |                                            | Number of Product Seld |          |       |               |            |
| Quotation<br>Orders<br>Delivered<br>MERS<br>Customer List |     |           | r sold prod |                                            | Number of Product Sold |          |       |               |            |
| Quotation<br>Orders                                       |     |           | r sold prod |                                            | Nonter of Product Sale |          |       |               |            |

Figure 12: Generate Report Module

### References

- [1] Chavan, A, "Chapter 5 Tools & Equipments" (p. 18), 2021. [Online]. Available: [Accessed October 12, 2021].
- [2] Ksenofontov A.A., et al, "The use of modern management technology to improve business efficiency", IOP Conference Series: Materials Science Engineering 483 012114, 2019.
   [Online]. Available: https://iopscience.iop.org/article/10.1088/1757-899X/483/1/012114/pdf.
   [Accessed May 30,2022]
- [3] A. Kazmi and M. Naaranoja, "Significance of Management System for Effective Organizational Management," GSTF Journal on Business Review (GBR), vol. 2, no. 2, March 2014, doi: 10.7603/s40706-013-0022-2.
- [4] E. Hardcastle, Business Information Systems. Reading, Ventus Publishing ApS, 2011. [E-book] Available: Bookboon e-book.
- [5] Satzinger, J. W., Jackson, R. B. & Burd, S. D. System Analysis and Design. 6<sup>th</sup> ed. Canada: Cengage Learning Inc., 2012. [E-book] Available: Bookboon e-book.
- [6] Dennis, A., Wixom, B.H., & Roth, R. M. (2014). Systems analysis and design. 6<sup>th</sup> ed. John wiley & sons. [E-book] Available: Bookboon e-book.
- [7] Wiegers, K., & Beatty, J., Software requirement. Pearson Education, 2013.
- [8] Alsaleh, S., & Haron, H. (2016). "The Most Important Functional and Non-Functional Requirements of Knowledge Sharing System at Public Academic Institutions: A Case Study," Lecture Notes on Software Engineering, 4, 157–161, https://doi.org/10.7763/LNSE.2016.V4.242.
- [9] Pohl, K, Requirements Engineering: Fundamentals, Principles, and Techniques. Springer Berlin, Heidelberg, 2010.
- [10] Y. Waykar, "Role of Use Case Diagram in Software Development," International Journal of Management and Economics, Jan. 2015. [Online]. Available: https://www.researchgate.net/publication/322991847\_role\_of\_use\_case\_diagram\_in\_software \_development/citation/download. [Accessed Dec. 2, 2021].
- [11] Herchi, H., & Abdessalem, W. B., "From user requirements to UML class diagram," arXiv. 2012, doi:10.48550/ARXIV.1211.0713
- [12] Jeyaraj, A. N. A. N. D., Sauter, V. L., & St, M., "Validation of business process models using swimlane diagrams," Journal of Information Technology Management, 25(4), 27-37, 2014.
- [13] Fraser, G., & Rojas, J. M., "Software testing. In Handbook of Software Engineering", Springer, Cham, 2019, pp. 123-192.
- [14] Hooda, I., & Chhillar, R. S., "Software test process, testing types and techniques", International Journal of Computer Applications, 111(13), 2015.
- [15] Tan, W. S., Liu, D., & Bishu, R., "Web evaluation: Heuristic evaluation vs. user testing," International Journal of Industrial Ergonomics, 39(4), 621-627, 2009.